## オンライン形式説明会 参加方法(予約不要)

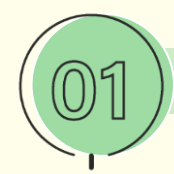

## 事前にZoomアプリをダウンロードしてください。

≪パソコン≫ <https://zoom.us/> のページ下部に「ダ ウンロード」の項目があります。「ミー ティングクライアント」からダウンロー ドセンターにアクセスし、「ミーティン グ用Zoomクライアント」をダウンロー ドしてください。

≪スマートフォン・タブレット≫ Appストア・Playストアで「Zoom」 と検索すると「Zoomクラウドミー ティングス」というアプリが出てくる ので、それをインストールしてくださ  $\left\langle \cdot \right\rangle$ 

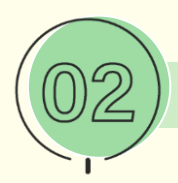

下記URLからミーティングにご参加ください。

≪URL≫ <https://us06web.zoom.us/j/87202255349>

≪ID≫ 872 0225 5349

≪パスコード≫ tg2022

※ URL・ID・パスコードは、9月22日・10月22日共通となります。 ※ ログイン時、マイク、カメラの設定を必ず「オフ」にしてください。 ※「名前」の入力を求められる際は、【学生番号】をご入力ください。

## 説明会オンデマンド視聴方法

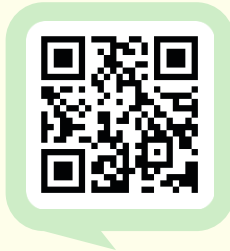

左の2次元コードを読み取り、説明会動画視聴ページへ アクセスしてください。

配信期間: 9月23日 (祝·金)~11月4日 (金)

※ご視聴後、ご不明な点がございましたら、東京アカデミー仙台校までお気軽に お問合せください。